# 支障移転WEB受付 アカウントの作り方

# **支障移転Web受付 URL**

**<https://setsubiiten-web-west.gvm-jp.groupisex.ntt/move-pole/top>**

アカウント作成 → 申請の流れになります。

# **アカウント作成 1/7**

#### **①をクリック**

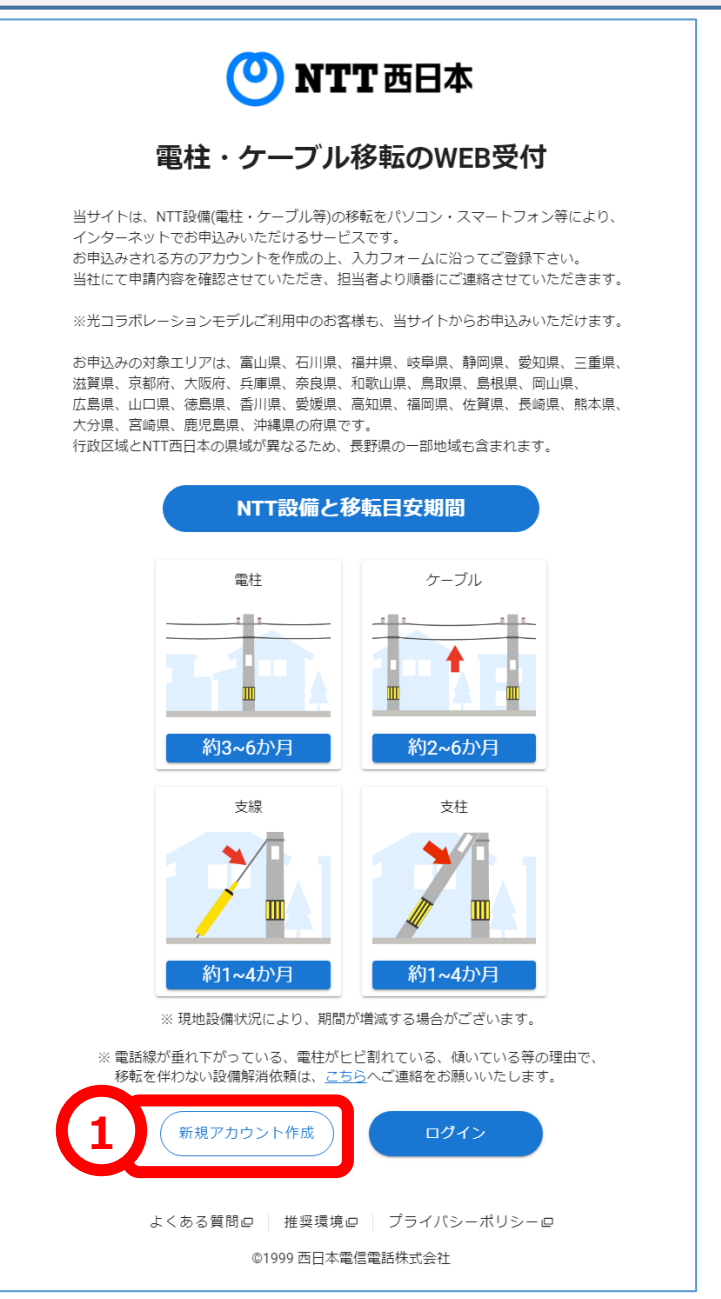

# **アカウント作成 2/7**

# **①・②に登録したいメールアドレスを入力し、③をクリック**

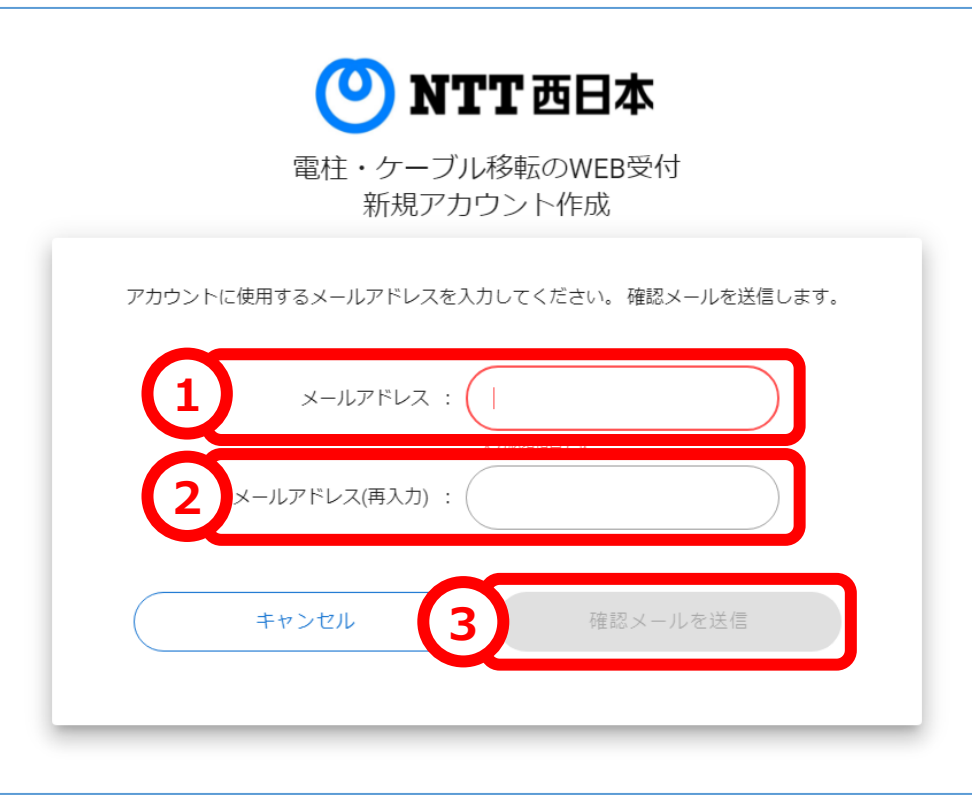

# **アカウント作成 3/7**

•**前の手順で登録したメールアドレスにメールが届く** •**①をクリック**

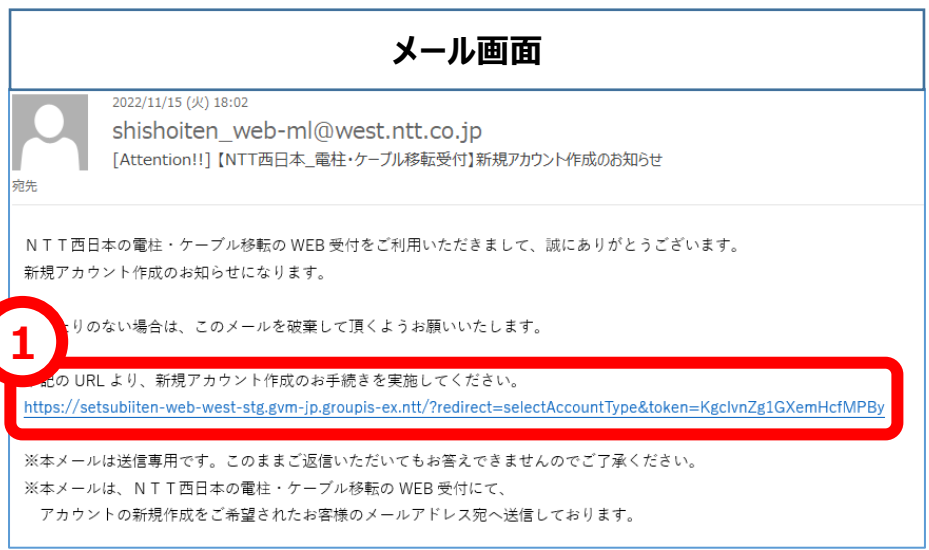

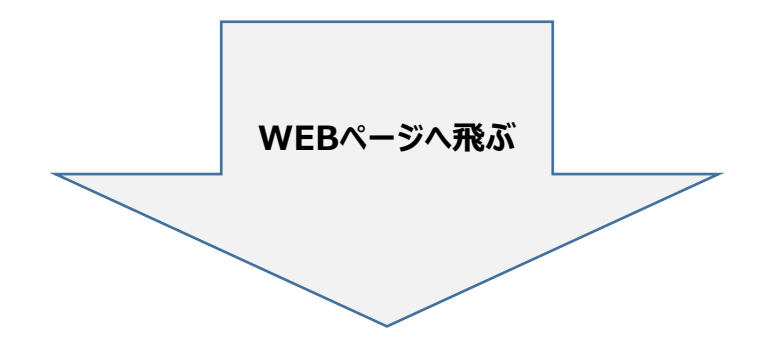

#### **アカウント作成 4/7**

#### **①をクリック**

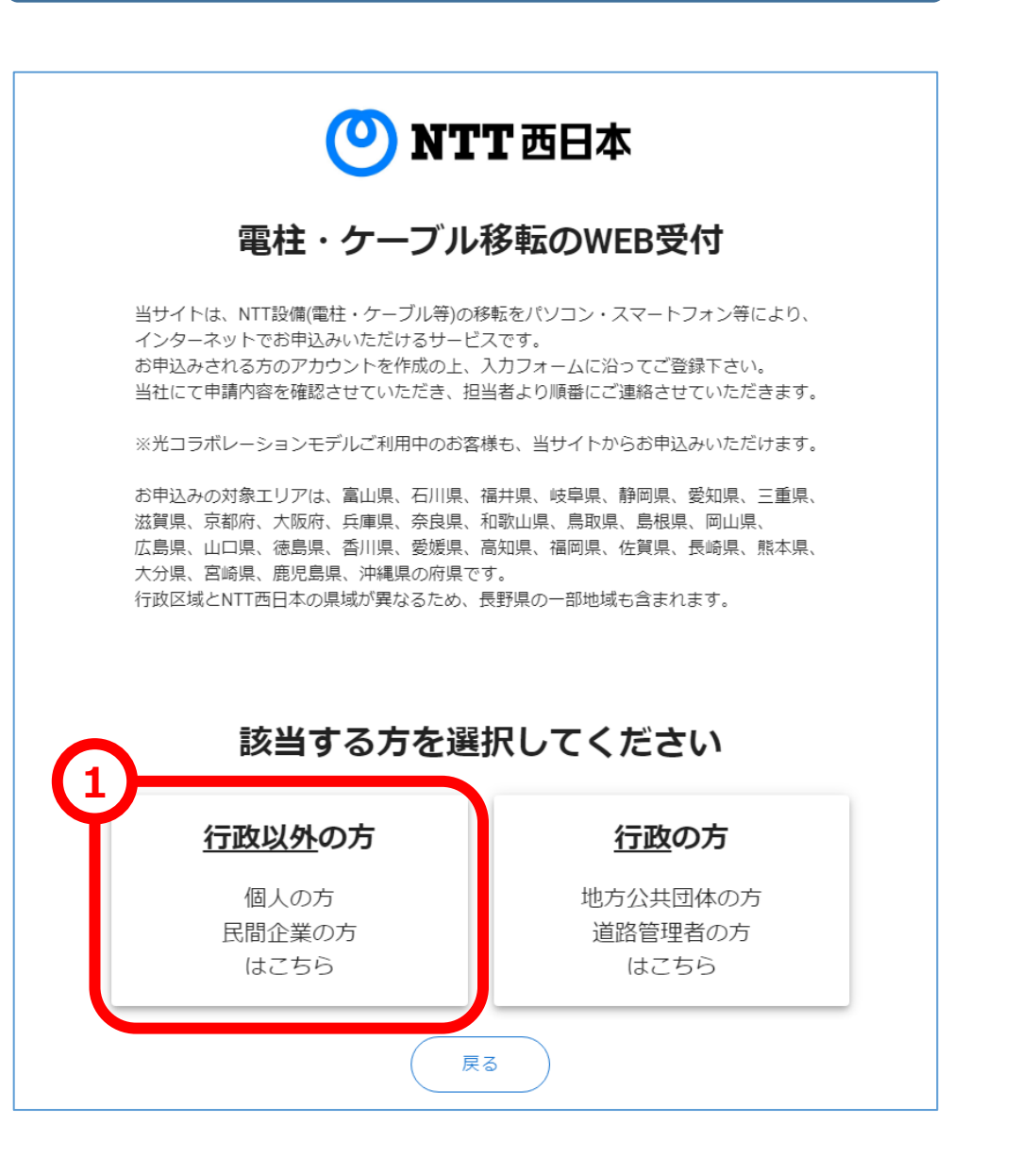

# **アカウント作成 5/7**

# **①の枠内の項目を入力し、②をクリック**

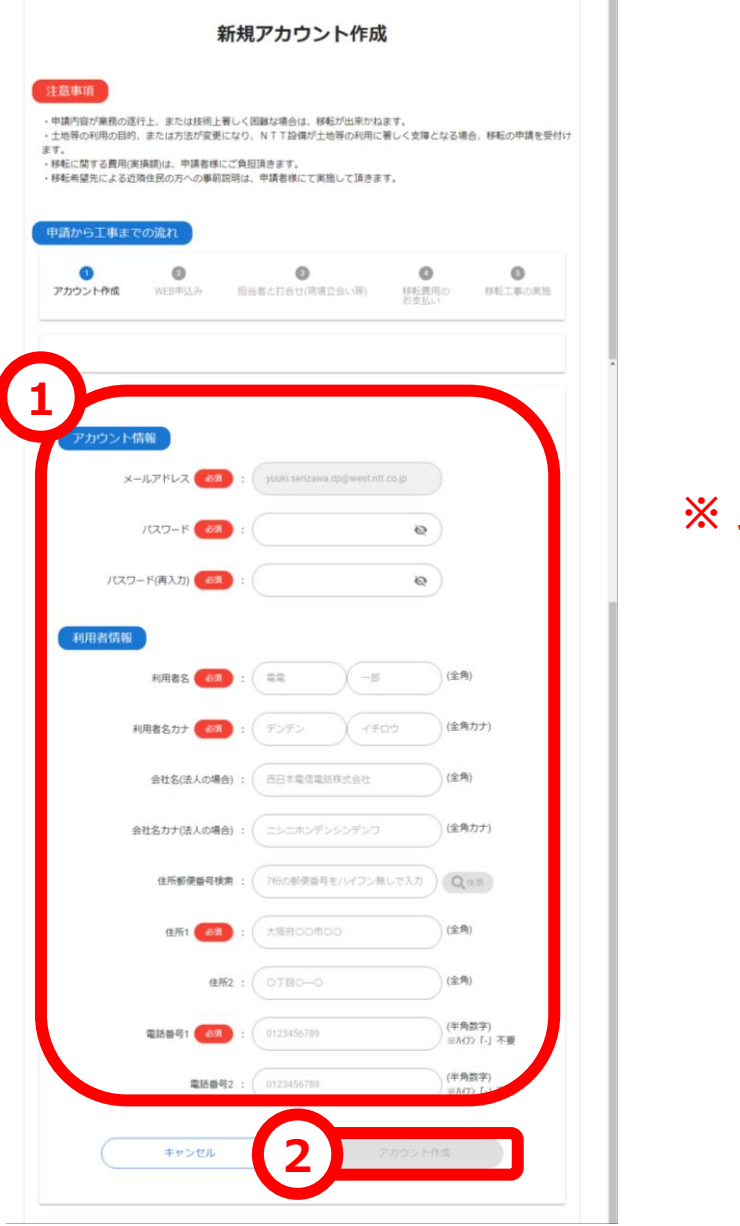

# **※ 見えにくいので次のページに拡大版があります。**

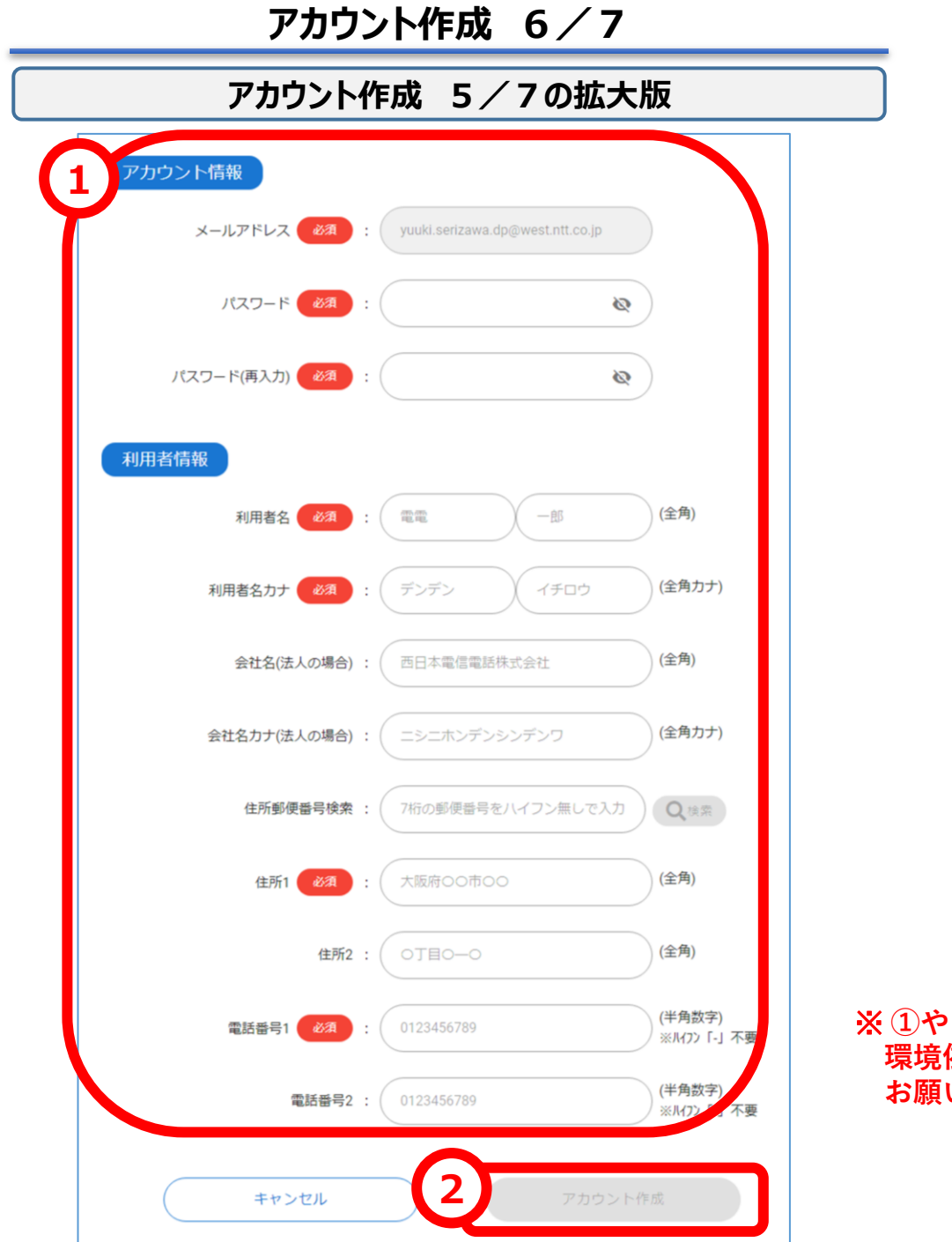

※ ①や I (ローマ数字)などの **環境依存文字は使用しないように お願いいたします。**

# **アカウント作成 7/7**

### **①を最後までスクロールし、②をチェックし、③をクリック**

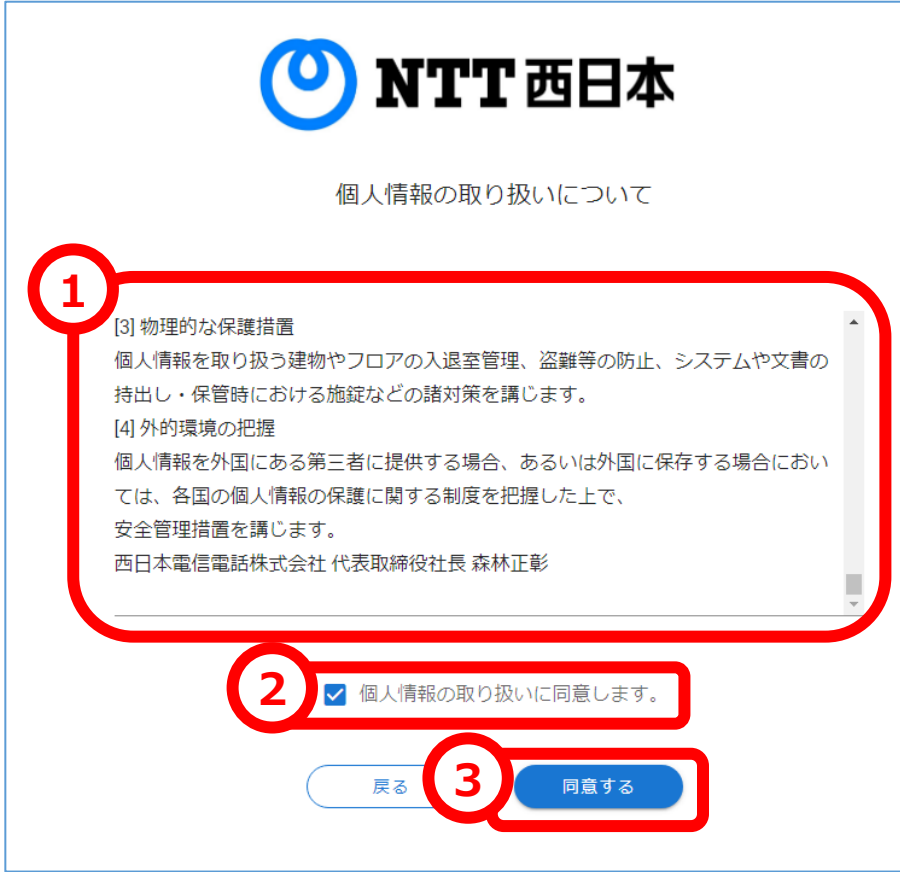

**以上で、アカウント作成が完了です**